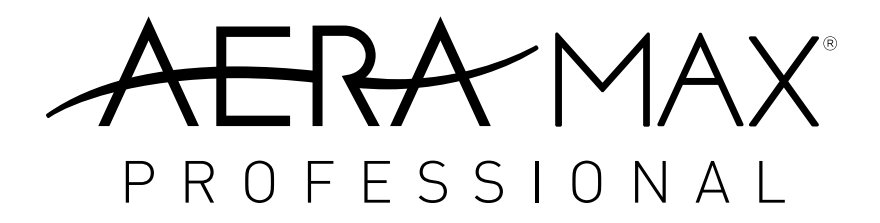

Air Purifier with Particle Counters For use with machines AM3 PC, AM3S PC, AM4 PC & AM 4S PC

Purificateur d'air avec compteurs de particules Pour les machines AM3 PC, AM3S PC, AM4 PC et AM 4S PC

Purificador de aire con medidor de partículas Para su uso con máquinas AM3 PC, AM3S PC, AM4 PC y AM 4S PC

Luftreiniger mit Partikelzählern Zur Verwendung mit den Geräten AM3 PC, AM3S PC, AM4 PC und AM 4S PC

Purificatore d'aria con contatori di particelle Per l'uso con apparecchi AM3 PC, AM3S PC, AM4 PC e AM 4S PC

Luchtreiniger met deeltjestellers Voor gebruik met apparaten AM3 PC, AM3S PC, AM4 PC & AM 4S PC

Luftrenare med partikelräknare För användning tillsammans med maskinerna AM3 PC, AM3S PC, AM4 PC och AM 4S PC

Luftrenser med partikeltællere Til brug med maskinerne AM3 PC, AM3S PC, AM4 PC & AM 4S PC

Ilmanpuhdistin, jossa on hiukkaslaskin Käytettäväksi seuraavissa laitteissa: AM3 PC, AM3S PC, AM4 PC & AM 4S PC

Luftrenser med Partikkeltellere Til bruk med maskinene AM3 PC, AM3S PC, AM4 PC & AM 4S PC

Oczyszczacz powietrza z licznikami cząstek Do użytku z urządzeniami AM3 PC, AM3S PC, AM4 PC oraz AM 4S PC

Воздухоочиститель со счетчиками частиц Для машин AM3 PC, AM3S PC, AM4 PC и AM 4S PC

> Ιονιστής με μετρητές σωματιδίων Για χρήση με τα μηχανήματα AM3 PC, AM3S PC, AM4 PC & AM 4S PC

Partikül Sayaçlı Hava Arıtıcısı Kullanıldığı makineler: AM3 PC, AM3S PC, AM4 PC ve AM 4S PC

Čistička vzduchu s počítadlem částic Pro použití u zařízení AM3 PC, AM3S PC, AM4 PC a AM 4S PC

Čistička vzduchu s počítadlom častíc Na použitie spolu so zariadeniami AM3 PC, AM3S PC, AM4 PC a AM 4S PC

Légtisztító részecskeszámlálókkal AM3 PC, AM3S PC, AM4 PC és AM 4S PC berendezéssel való használathoz

Purificador de ar com contadores de partículas Para utilizar com as máquinas AM3 PC, AM3S PC, AM4 PC e AM 4S PC

Vielen Dank für den Kauf des AeraMax® Professional mit Partikelzählern. Bitte lesen Sie diese Anweisungen und bewahren Sie sie auf.

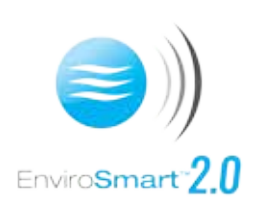

Dieses AeraMax®-Gerät verwendet die erweiterte und patentierte EnviroSmart™ 2.0-Technologie zum Messen von Luftpartikeln und Anpassen der Gerätegeschwindigkeit nach Bedarf. Das Gerät verwendet Partikelzähler, FOV sowie Audio- und Bewegungssensoren zur wirksamen Reinigung Ihrer Umgebung.

### **SO ÄNDERN SIE MODI oder BILDSCHIRME**

Um andere Luftqualitätsmodi zu aktivieren, drücken Sie die obere MODUS-Taste. Um zwischen Bildschirmen zu wechseln, drücken Sie die untere SEITE-Taste.

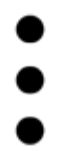

## **MODUS**

Steuert die Funktionalität innerhalb jeder SEITE

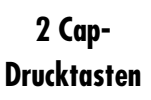

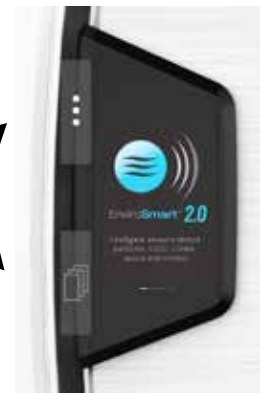

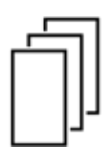

## **SEITE**

Geht von einer Seite zur anderen

#### **ES STEHEN 3 VERSCHIEDENE LUFTQUALITÄTSMODI ZUR ANZEIGE ZUR VERFÜGUNG**

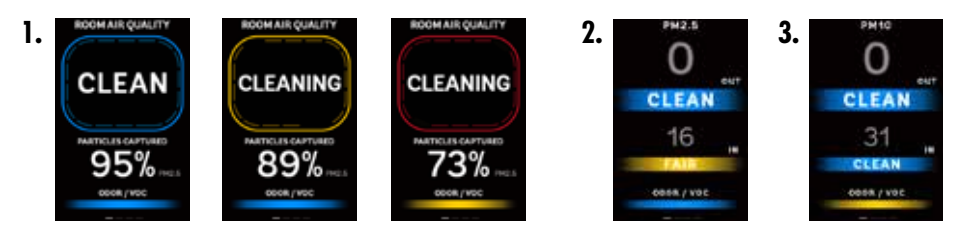

#### **Aus**

Diese Zahl ist die Anzahl von Luftpartikeln, die in der gefilterten Luft, die den Luftreiniger verlässt, erfasst werden.

#### **Ein**

 Diese Zahl ist die Anzahl von Luftpartikeln, die von der Umgebungsluft in das Gerät einströmen. Diese wurden noch nicht direkt gefiltert.

Falls der Partikelwert im Bereich 0–2500 liegt, wird eine Messung vom Typ SAUBER/NIEDRIG in Blau angezeigt. Falls der Partikelwert im Bereich 2500–7500 liegt, wird eine Messung vom Typ DURCHSCHNITTLICH/MITTEL in Gelb angezeigt.

Falls der Partikelwert 7500 oder mehr beträgt, wird eine Messung vom Typ MANGELHAFT/HOCH in ROT angezeigt.

**1.** Auf diesem Bildschirm wird ein Gesamtschnappschuss Ihrer Raumluftqualität angezeigt.

 Im oberen Bereich des Bildschirms wird auf einer grafischen Darstellung die aktuelle Raumluftreinheit angezeigt. Die grafische Anzeige basiert auf den PM2.5 IN-Ablesungen (auf dem PM2.5-Bildschirm) der Raumluft, die in das Gerät einfließt.

Raumluftreinheit:

Wenn PM2,5  $= 0.12 \,\mu g/m3$ , wird "REIN" innerhalb einer blauen Grafik angezeigt. Wenn PM2,5 = 12,1-35,4 µg/m3, wird "REINIGUNG" innerhalb einer gelben Grafik angezeigt. Wenn PM2,5 = - 35,5+ µg/m3, wird "REINIGUNG" innerhalb einer roten Grafik angezeigt.

Im mittleren Bereich des Bildschirms wird die aktuelle Reinigungswirkung angezeigt. Hier wird die prozentuale Reduzierung des aus den Reiniger austretenden Feinstaubs der Partikelgröße PM2,5 mit dem in den Reiniger eintretenden Feinstaubs der Partikelgröße PM2,5 berechnet. Die Messwerte für Feinstaub der Partikelgröße PM2,5 beziehen sich auf atmosphärischen Feinstaub mit einem Durchmesser bis 2,5 µm (z. B. Viren, Bakterien und Rauch).

**2. PM2.5** - Zeigt die Partikeldichte (µg/m^3 oder Masse pro Volumen) von Partikeln mit einer Größe von 2,5 µm und kleiner an (Bsp.: Viren, Bakterien und Rauch). Dieser angezeigte Luftqualitätsstatus bezieht sich auf den AQI (Luftqualitätsindex) der amerikanischen Umweltschutzbehörde. Weitere Informationen finden Sie unter http://www.airnow.gov.

Falls der Partikelwert im Bereich 0–12 liegt, wird eine Messung vom Typ SAUBER in Blau angezeigt. Falls der Partikelwert im Bereich 12,1–35,4 liegt, wird eine Messung vom Typ DURCHSCHNITTLICH in GELB angezeigt. Falls der Partikelwert 35,5 oder mehr beträgt, wird eine Messung vom Typ MANGELHAFT in Rot angezeigt.

**3. PM10** - Zeigt die Partikeldichte (µg/m^3 oder Masse pro Volumen) von Partikeln mit einer Größe von weniger als 10 µm und kleiner an (Bsp.: Pollen, Staub, Rauch, Allergene und Viren). Der angezeigte Luftqualitätsstatus bezieht sich auf den AQI (Luftqualitätsindex) der amerikanischen Umweltschutzbehörde. Weitere Informationen finden Sie unter http://www.airnow.gov.

Falls der Partikelwert im Bereich 0–54 liegt, wird eine Messung vom Typ SAUBER in Blau angezeigt. Falls der Partikelwert im Bereich 55–154 liegt, wird eine Messung vom Typ DURCHSCHNITTLICH in Gelb angezeigt. Falls der Partikelwert 155 oder mehr beträgt, wird eine Messung vom Typ MANGELHAFT in Rot angezeigt.

#### **GERUCH/FOV**

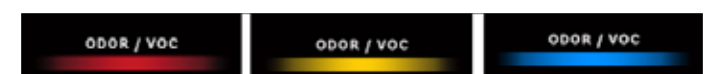

Dies misst den Anteil von FOVs (flüchtigen organischen Verbindungen) und Gerüchen, die von der Umgebungsluft in das Gerät gelangen. Diese wurden noch nicht direkt gefiltert. Das Gerät passt seine Leistung an die erfassten FOVs an.

Blau - geringer Anteil an erfassten FOVs Gelb - mittlerer Anteil an erfassten FOVs Rot - hoher Anteil an erfassten FOVs

#### **NUR-KOHLEFILTER**

Es wird NICHT empfohlen, mit den Geräten AM3 PC, AM3S PC, AM4 PC oder AM4S PC Nur-Kohlefilter zu verwenden. Kohlefilter erfassen die von unseren Sensoren entdeckten Partikelgrößen nicht. Falls ein Nur-Kohlefilter eingesetzt wird, wird ausschließlich FOV/GERUCHSTUFE angezeigt. Auf diese Weise wird der Status mit NIEDRIG/BLAU, MITTEL/GELB, HOCH/ROT angezeigt, vergleichbar mit der Leiste FOV/GERUCH. Dieser Bildschirm wird automatisch angezeigt, wenn das Gerät einen Nur-Kohlefilter entdeckt, und eine Auswahl ist nicht möglich.

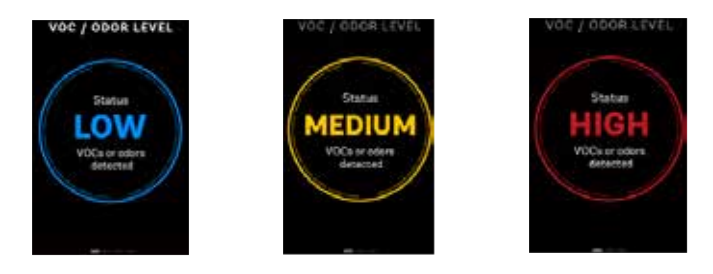

#### **FILTERINFORMATIONEN**

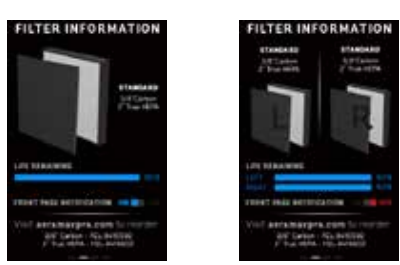

Dieser Bildschirm enthält die zur Verwaltung und Neubestellung von Filtern benötigten Informationen. Das angezeigte Bild bzw. die angezeigten Bilder beziehen sich auf den derzeit in dem Gerät vorhandenen Filter. AM3 zeigt 1 Filterkonfiguration an, während AM4 auf 2 Filterkonfigurationen hinweist.

"Verbleibende Lebensdauer" misst die geschätzte Lebensdauer, die für den/die HEPA- bzw. Kohlefilter noch verbleibt. AM3 hat 1 Countdown zur Zeitkontrolle, während AM4 je einen Countdown für die linken und rechten Filter hat. Damit das Gerät weiterhin optimal funktioniert, ersetzen Sie die Filter, wenn die Zeitkontrolle 10–0 % erreicht und auf dem vorderen Bildschirm die Warnung "Filter bestellen" oder "Filter ersetzen" angezeigt wird.

Im Handbuch finden Sie Anweisungen zum Neueinstellen von Filtern über die Benutzeroberfläche des Geräts.

Diese Warnungen werden automatisch ausgeblendet, wenn der Filter ersetzt oder neu eingestellt wird. Sie können die Warnung jederzeit ausschalten, indem Sie die Taste MODUS drücken und die Option BENACHRICHTIGUNG AUF DER VORDERSEITE deaktivieren. Nachdem die neuen Filter ersetzt/neu eingestellt wurden, startet der Countdown automatisch von vorne.

Diese Warnungen werden 5 Sekunden lang angezeigt und ersetzen die Anzeige AUS einmal pro Minute, bis sie neu eingestellt oder ausgeschaltet werden.

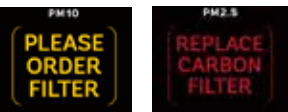

Artikelnummern zum Bestellen von Ersatzfiltern finden Sie auf der Website aeramaxpro.com. Falls diese Seite ohne Aktivität angezeigt wird, geht sie nach 5 Minuten automatisch zur Hauptseite zurück.

#### **HELLIGKEIT**

Drücken Sie auf die Taste MODUS auf diesem Bildschirm, um die Helligkeit der Anzeige zu erhöhen/verringern. Falls diese Seite ohne Aktivität angezeigt wird, geht sie nach 1 Minute automatisch zur Hauptseite zurück.

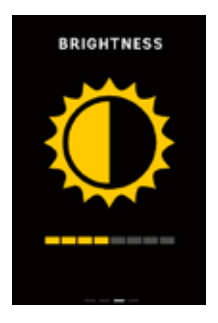

## **ALLGEMEINE SEITE**

Sollten Sie den Bildschirm aus irgendeinem Grund weiter eingeschaltet lassen, ohne die Partikel- oder FOV-Werte anzuzeigen, können Sie die Taste SEITE drücken, um die Seite EnviroSmart 2.0 anzuzeigen.

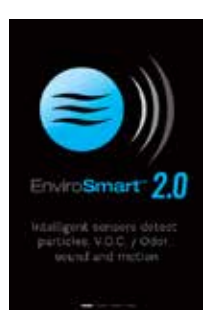

#### **BILDSCHIRM EIN/AUS**

BILDSCHIRM AUSSCHALTEN: Falls Sie den Bildschirm ausschalten möchten, drücken Sie die Taste SEITE, bis der Bildschirm erscheint. Auf diese Seite drücken Sie die Taste MODUS zum Bestätigen und Ausschalten oder die Taste SEITE zum Abbrechen.

BILDSCHIRM WIEDER EINSCHALTEN: Halten Sie eine dieser Tasten 3 Sekunden lang gedrückt, um den Bildschirm wieder einzuschalten.

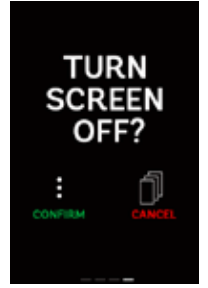

Auto-Ruhemodus - Der Bildschirm geht automatisch in den Ruhemodus über, wenn kein Audiosignal oder keine Bewegung entdeckt wird. Um den Bildschirm wieder zu aktivieren, bewegen Sie Ihre Hand in die Nähe des Geräts oder drücken Sie eine der Tasten auf der Seite.

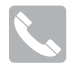

# CUSTOMER SERVICE & SUPPORT

#### *www.fellowes.com*

Europe Freephone: 00800-1810-1810 Benelux: +31-(0)-13-458-0580 Deutschland: +49 (0)511 545489-0 France: +33 (0) 1 78 64 91 00 Italia: +39-071-730041 Polska: +48 (22) 205-21-10 España/Portugal: +34-91-748-05-01 United Kingdom: +44 (0) 1302 836836

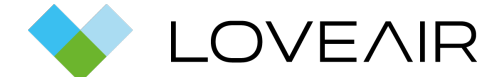

Bedienungsanleitung heruntergeladen von der Website [loveair.de](https://loveair.de/)

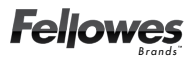

**1789 Norwood Avenue, Itasca, Illinois 60143 • 1-800-955-0959 • www.fellowes.com F**